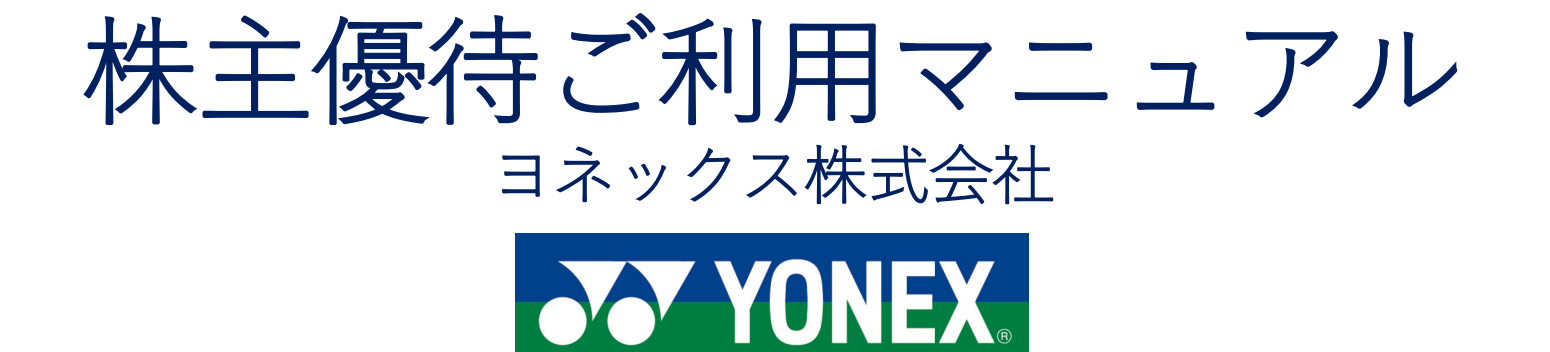

1

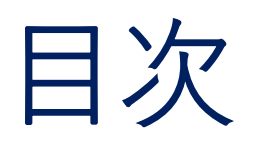

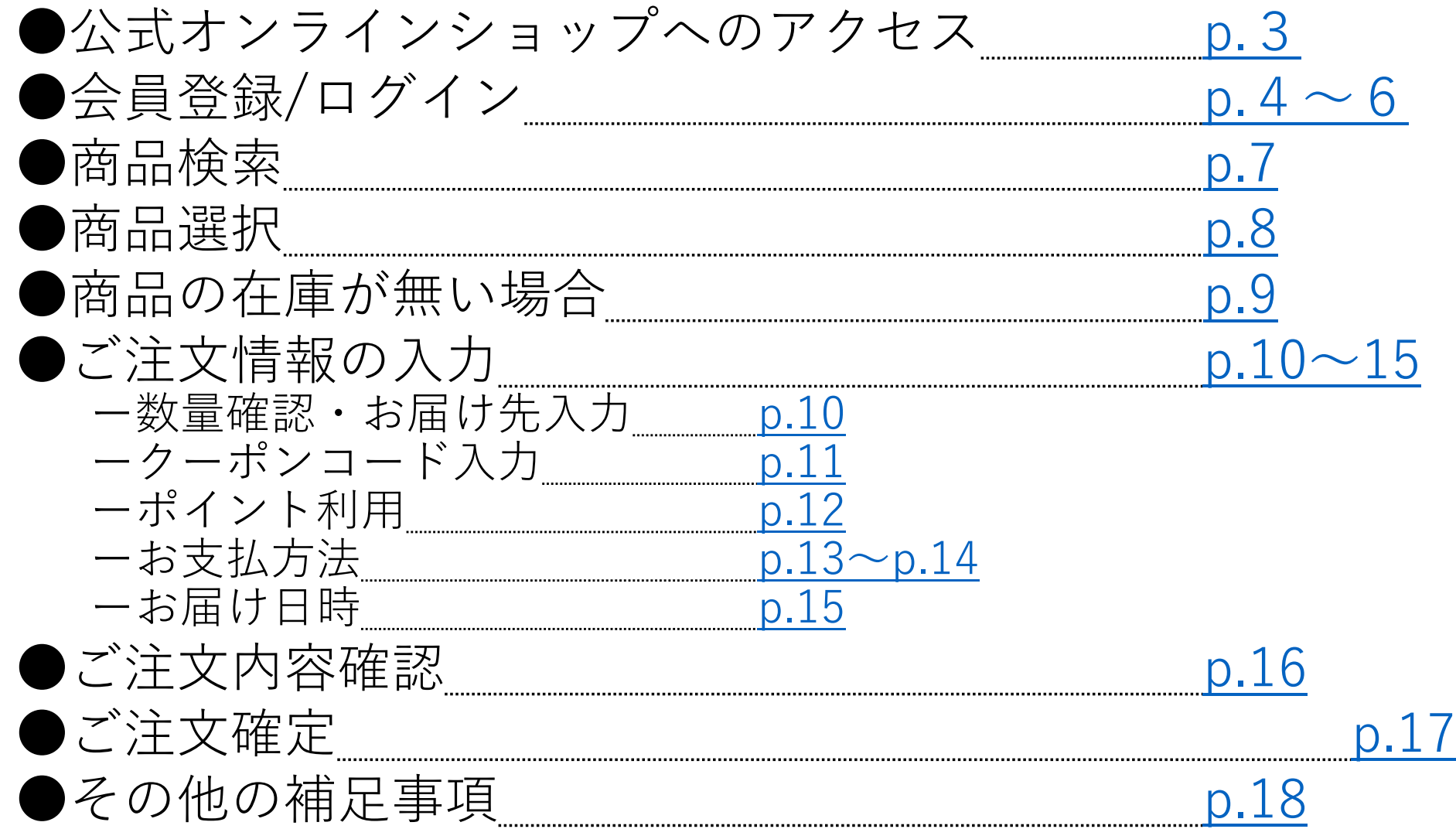

<span id="page-2-0"></span>公式オンラインショップへのアクセス

●公式オンラインショップURL

<https://yonexshop.jp/>

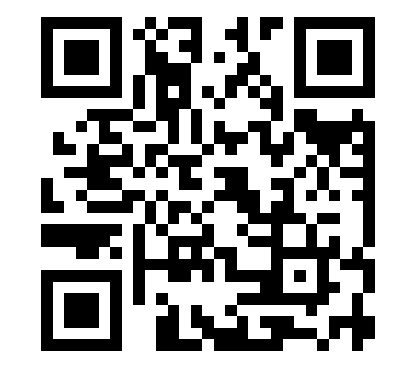

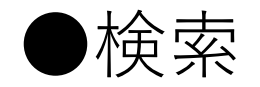

### GoogleやYahooで**「ヨネックス」**と検索いただくと、 **「ヨネックス(YONEX)公式オンラインショップ」**が上位に出てきます。

 $\bigcirc$ QRコード スマートフォンの場合は、上記QRコードからでもアクセスが可能です。

<span id="page-3-0"></span>会員登録**/**ログイン

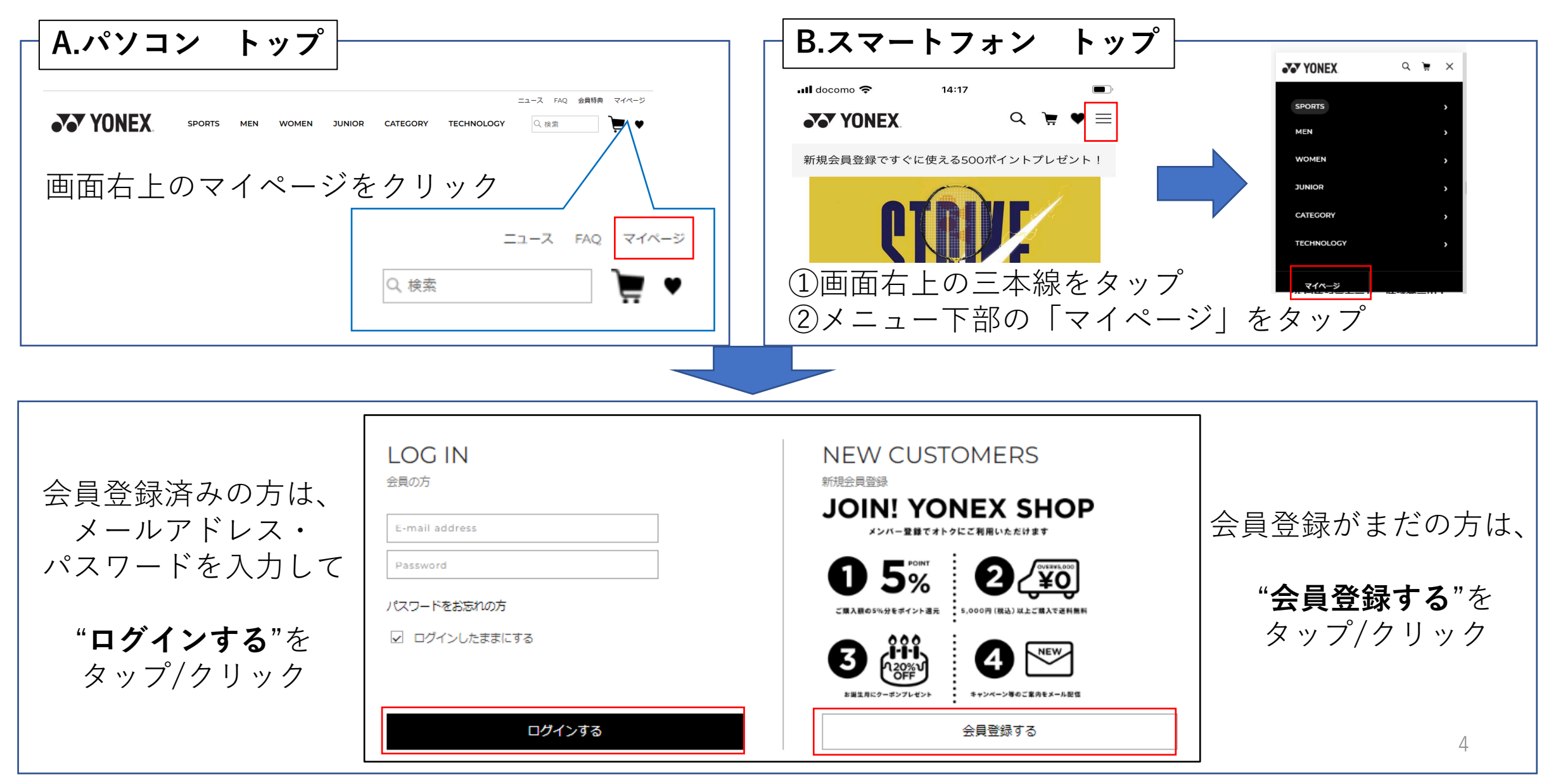

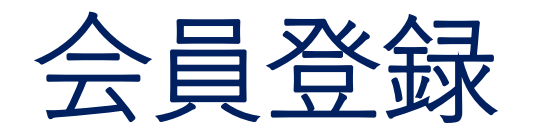

**※**既に会員登録がお済みの方は、7ページへお進みください。

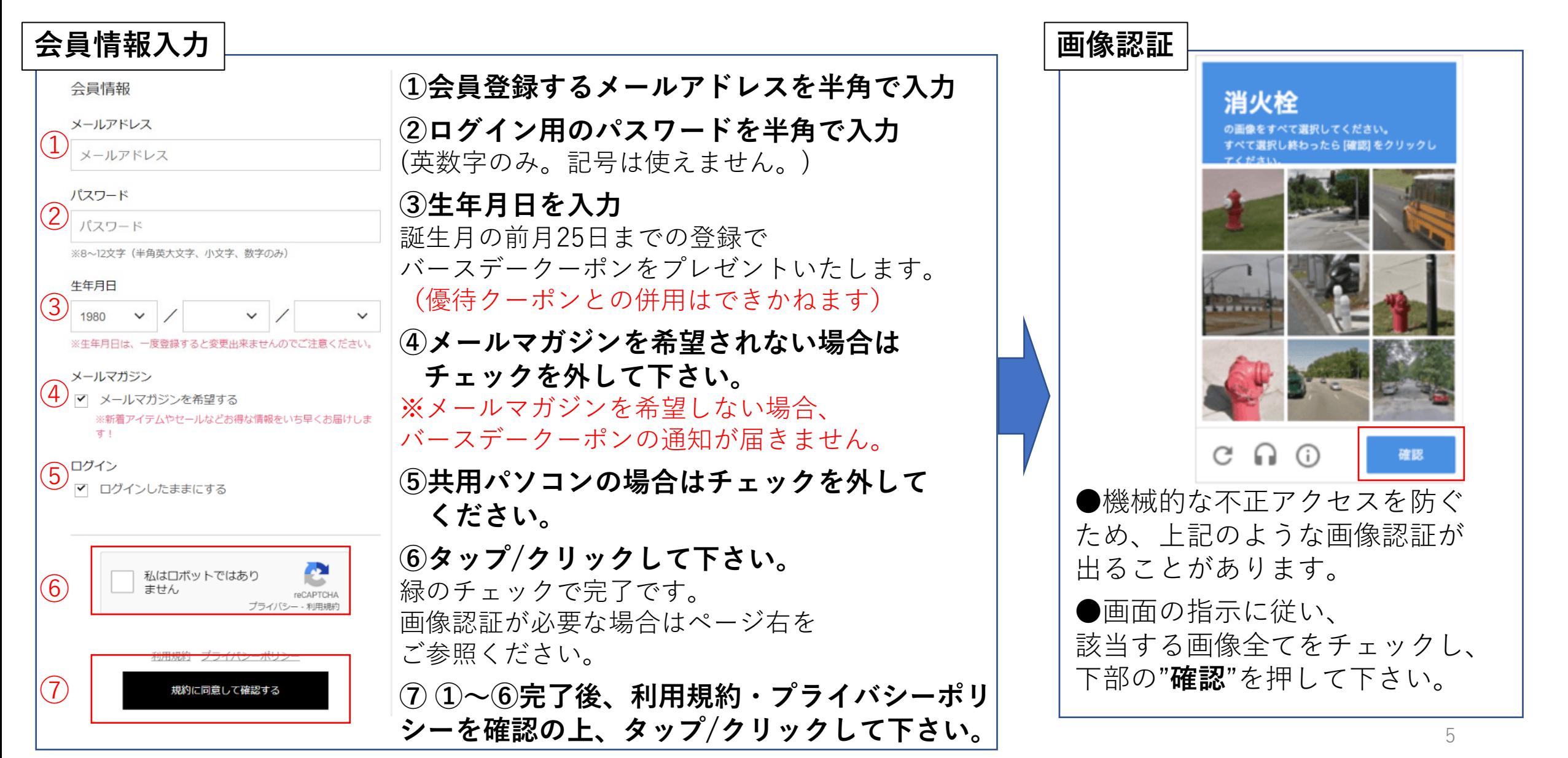

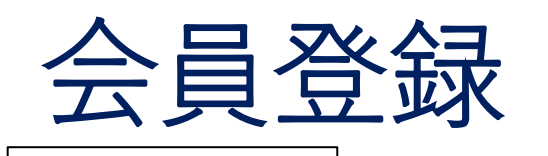

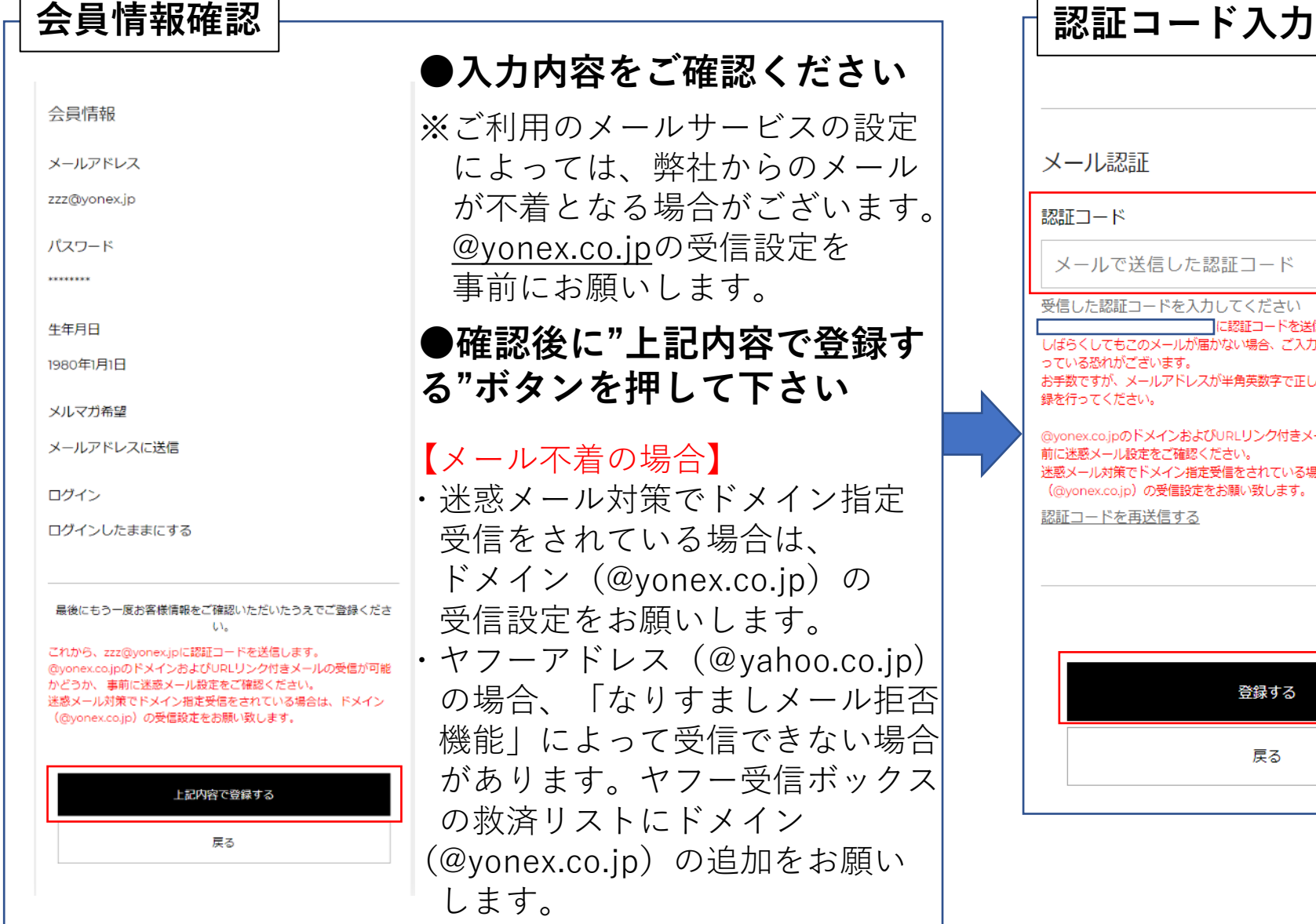

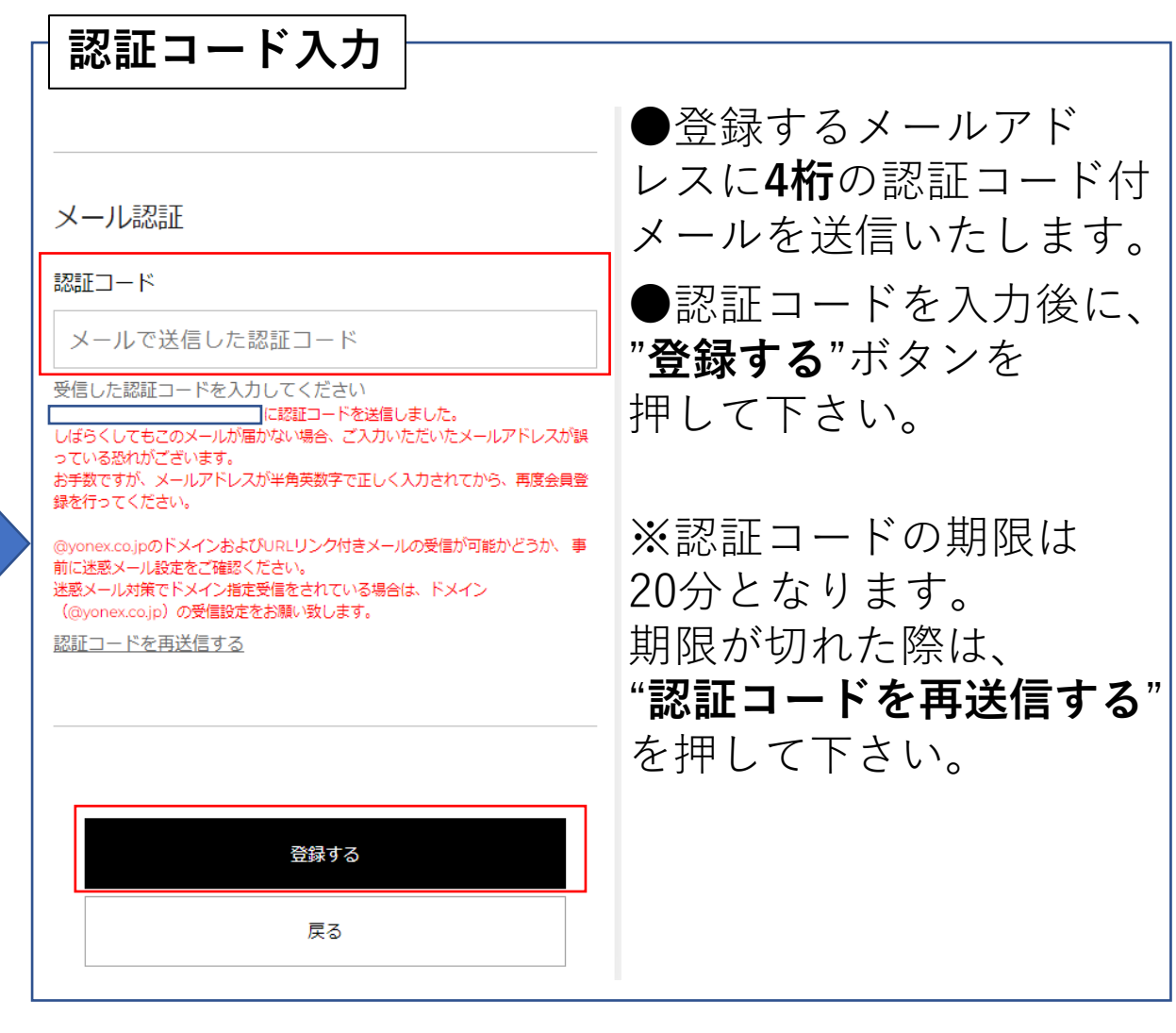

6

<span id="page-6-0"></span>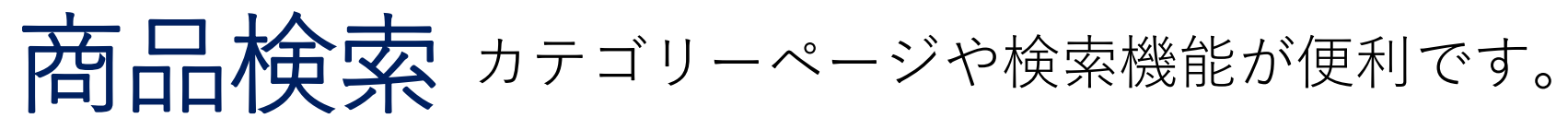

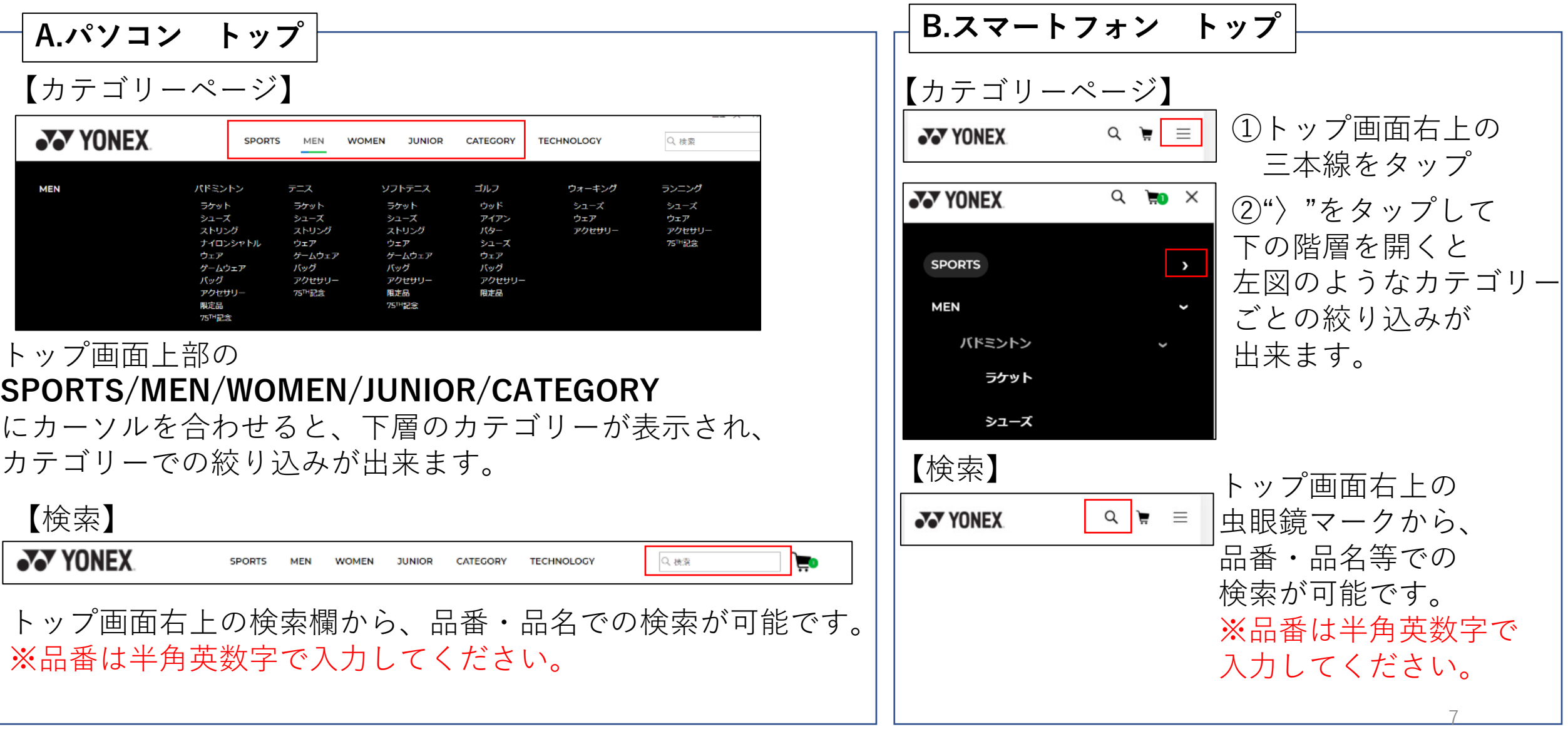

<span id="page-7-0"></span>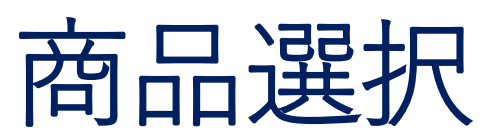

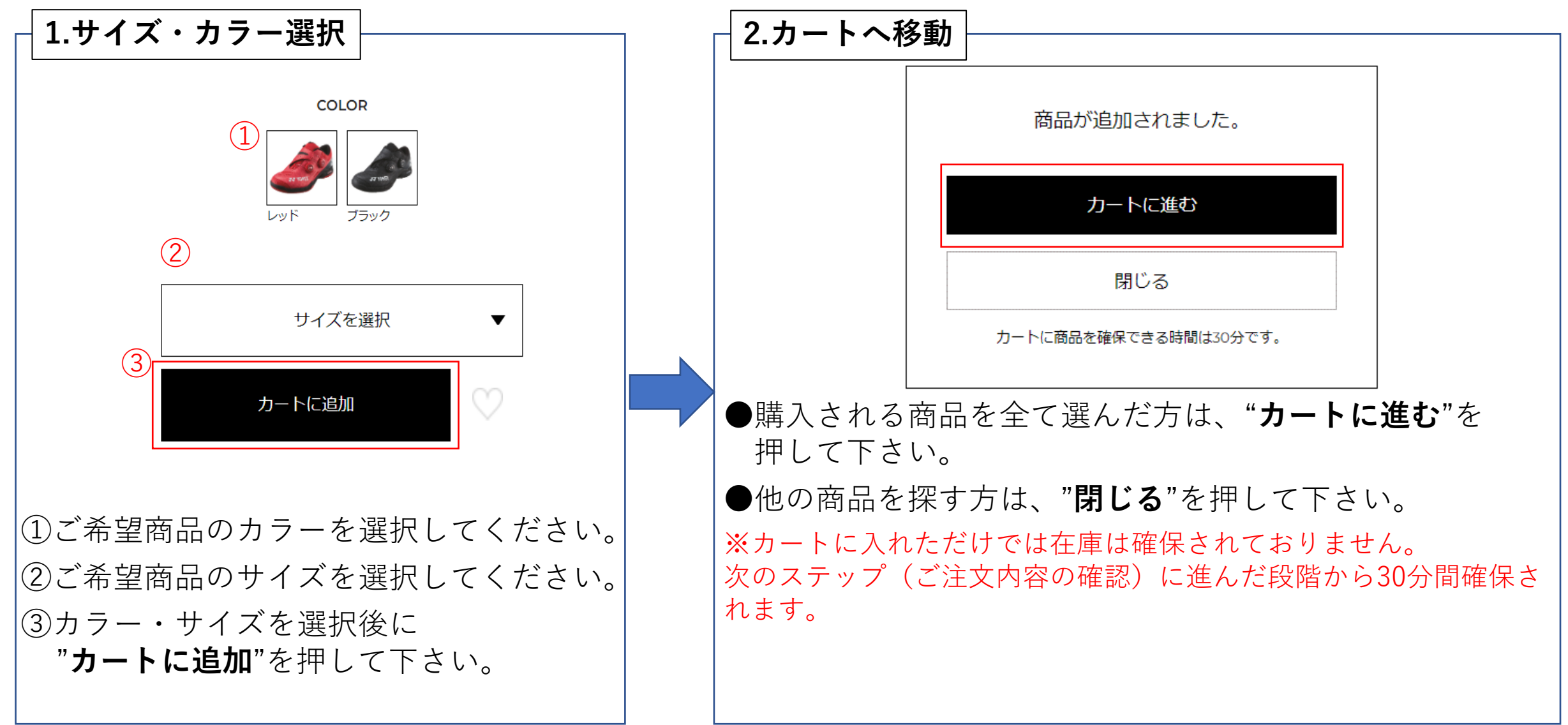

<span id="page-8-0"></span>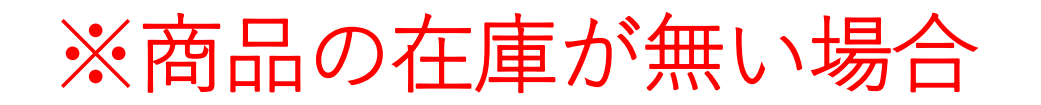

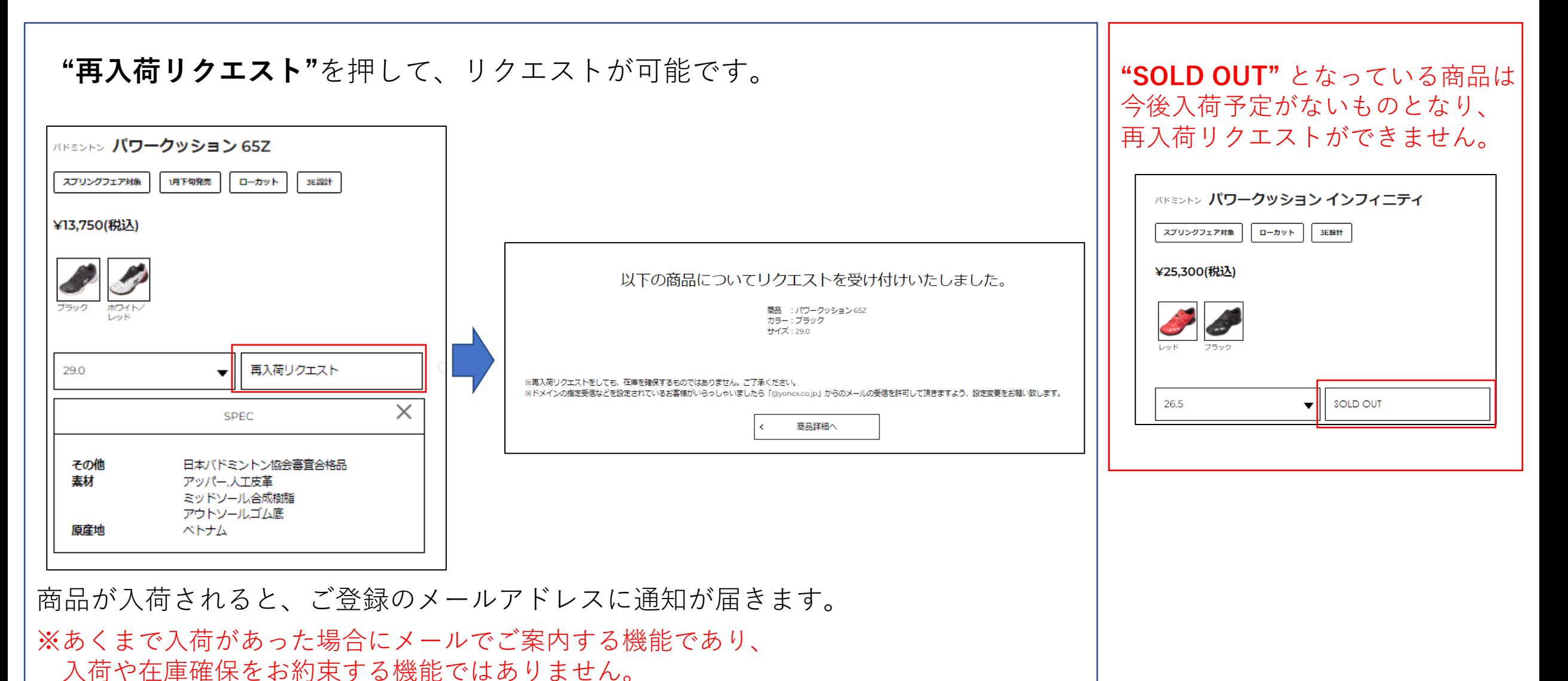

## <span id="page-9-0"></span>ご注文情報の入力(数量確認・お届け先入力)

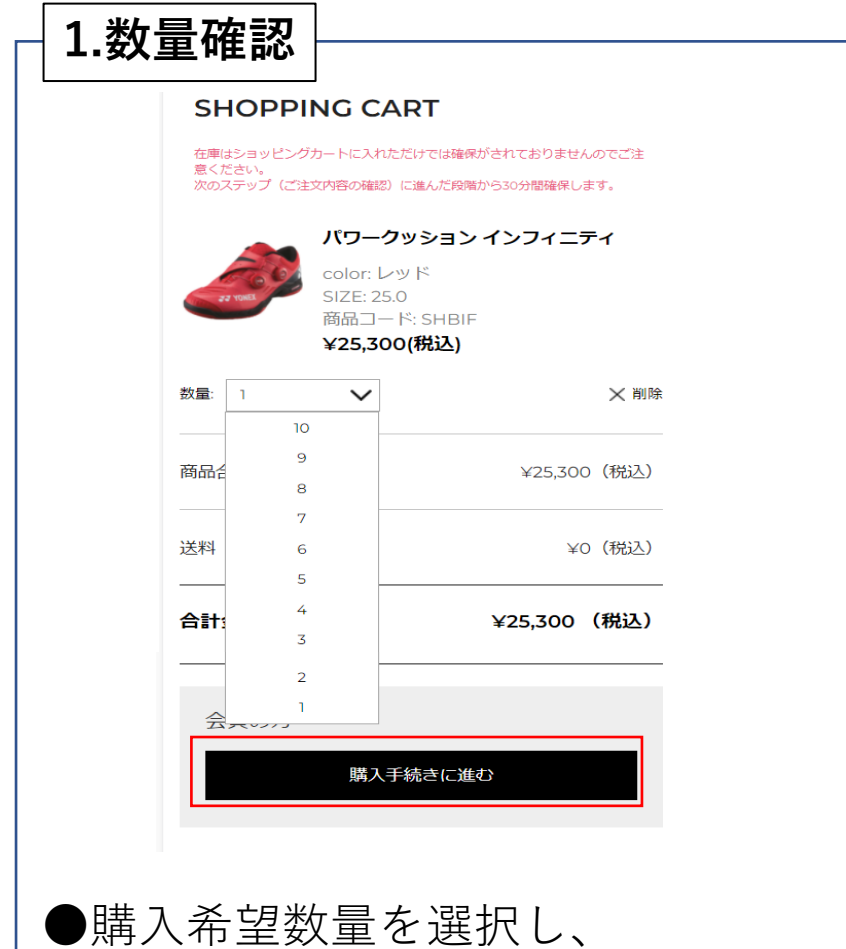

"**購入手続きに進む**"を押してください。

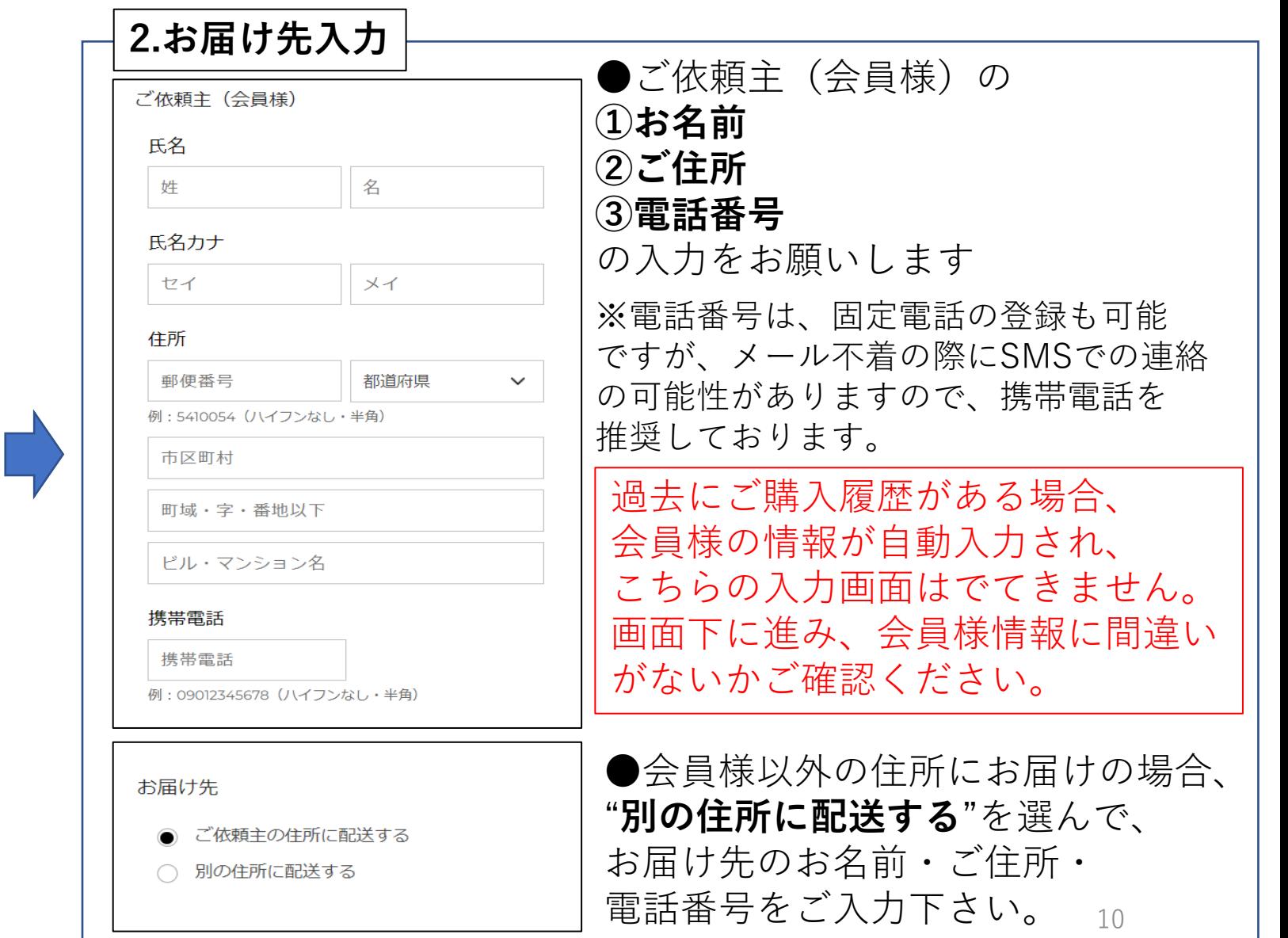

## <span id="page-10-0"></span>ご注文情報の入力(クーポンコード入力)

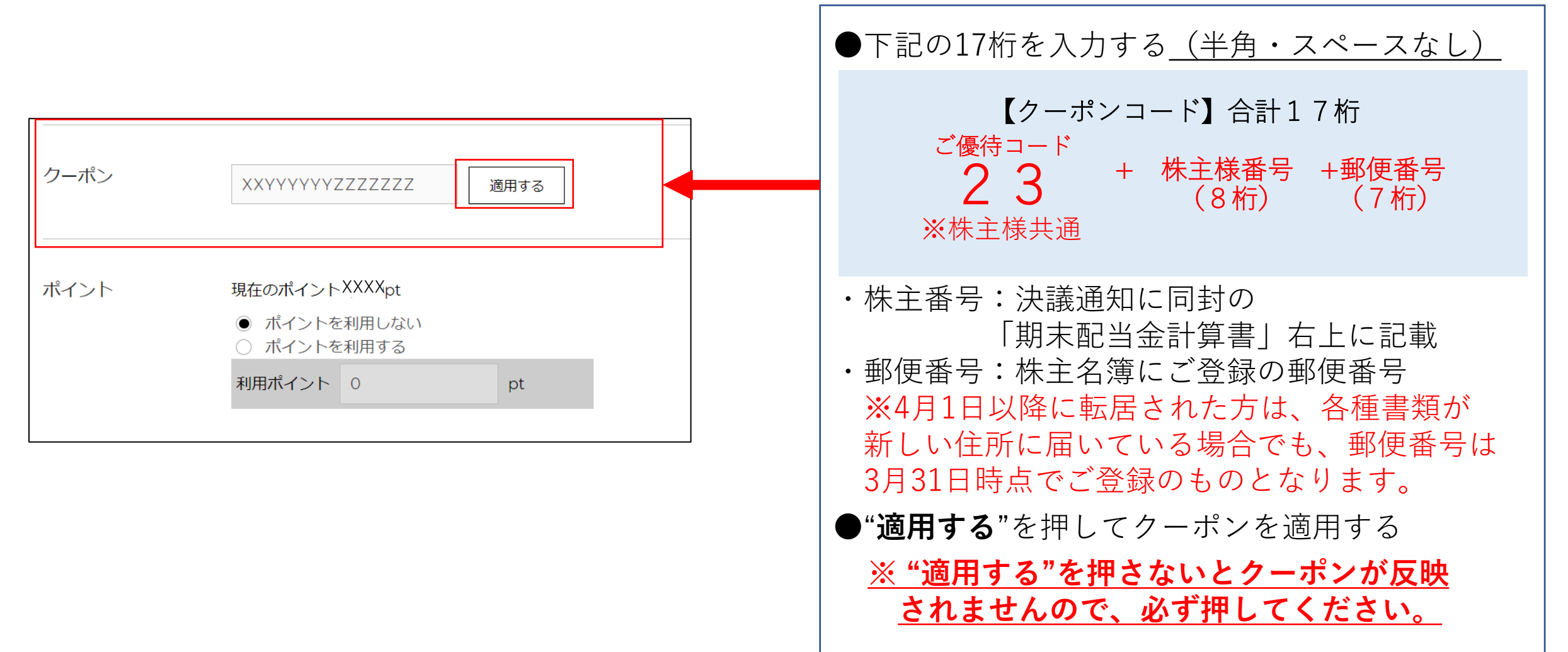

<span id="page-11-0"></span>ご注文情報の入力(ポイント利用)

ポイントを利用されない場合は、"ポイントを利用しない"を選択し、次へお進みください。

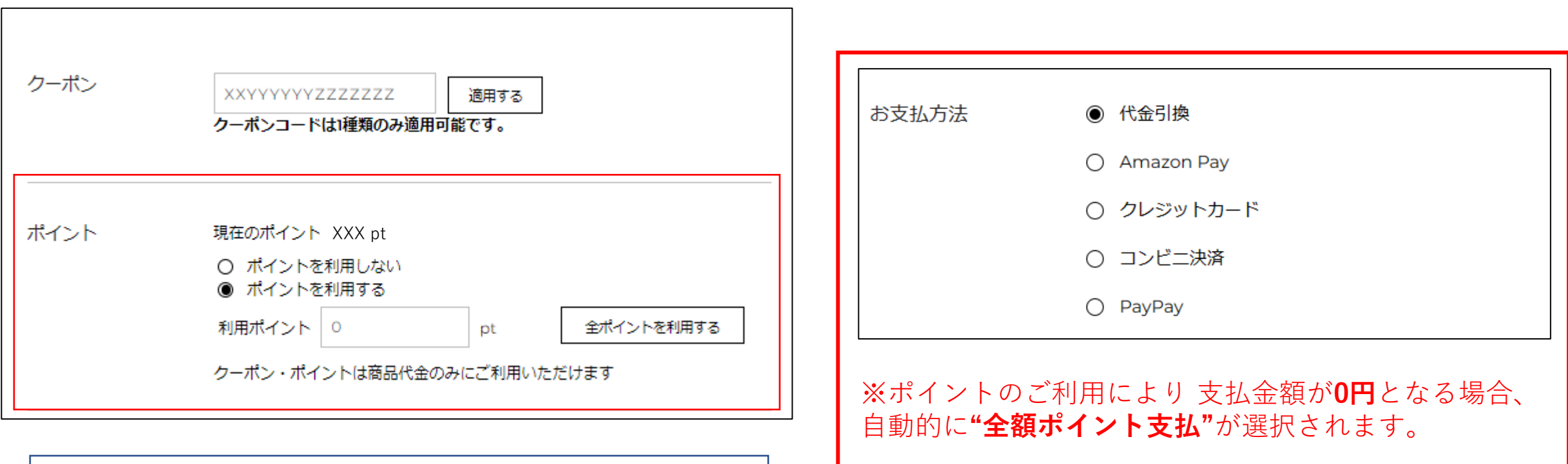

●ポイントを利用する場合は"**ポイントを利用する**"を 選択し、利用ポイント数を入力する ※**"全ポイントを利用する"**を選択すると、

全保有ポイントが自動で入力されます。

# <span id="page-12-0"></span>ご注文情報の入力 (お支払方法)

お支払い方法を選択してください。

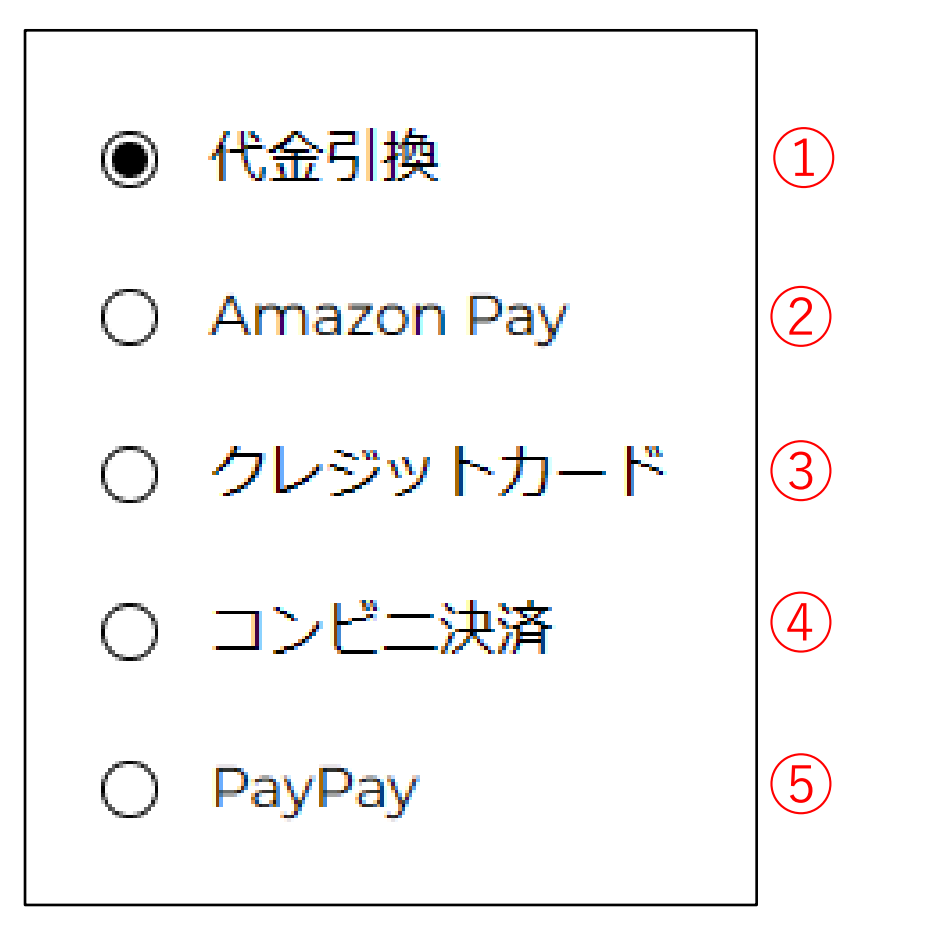

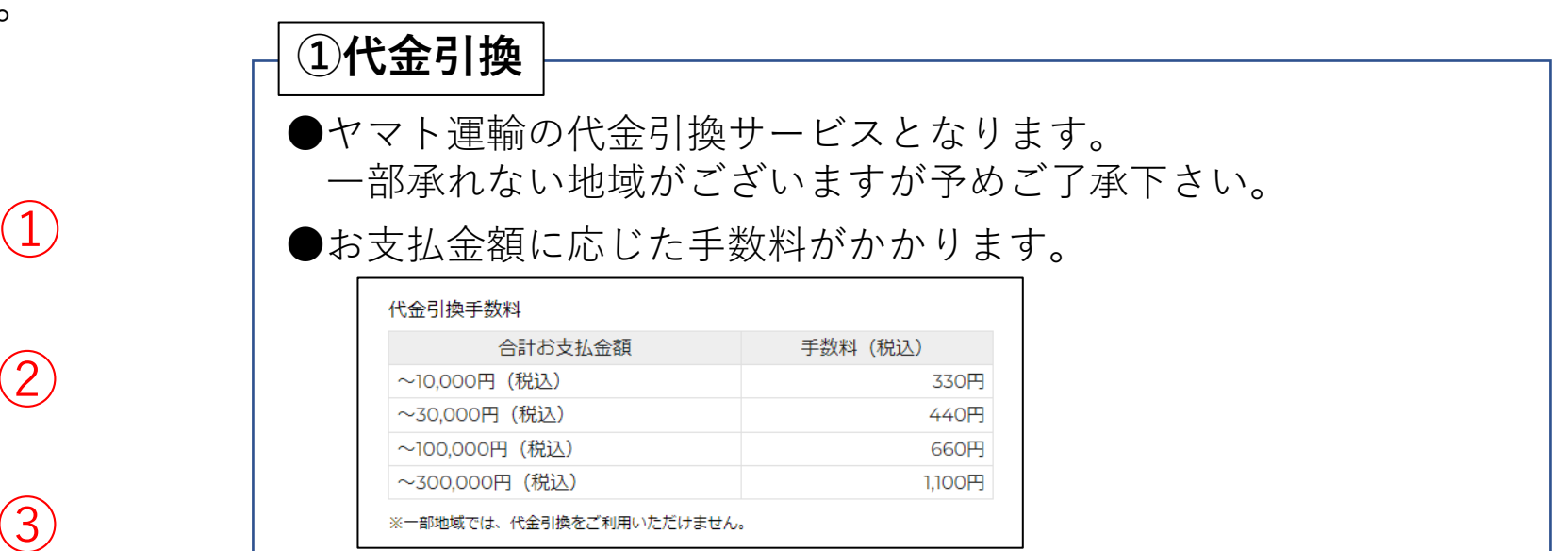

**②Amazon Pay** amazon pay  $\rightarrow$ ●こちらの画面でAmazon.co.jpに **Amazonアカウントでお支払い** このボタンからAmazon.co.jpにログインすると、 ログインしてください。 Amazonで登録した配送先とお支払い方法で Amazonで登録した配送先と 購入いただけます。 お支払い方法で購入いただけます。ご注文後確定後、しばらくしますとAmazon Payより 確認のメールが送られます。 @amazon.comの受信設定をお願いいたします。

ご注文情報の入力 (お支払方法)

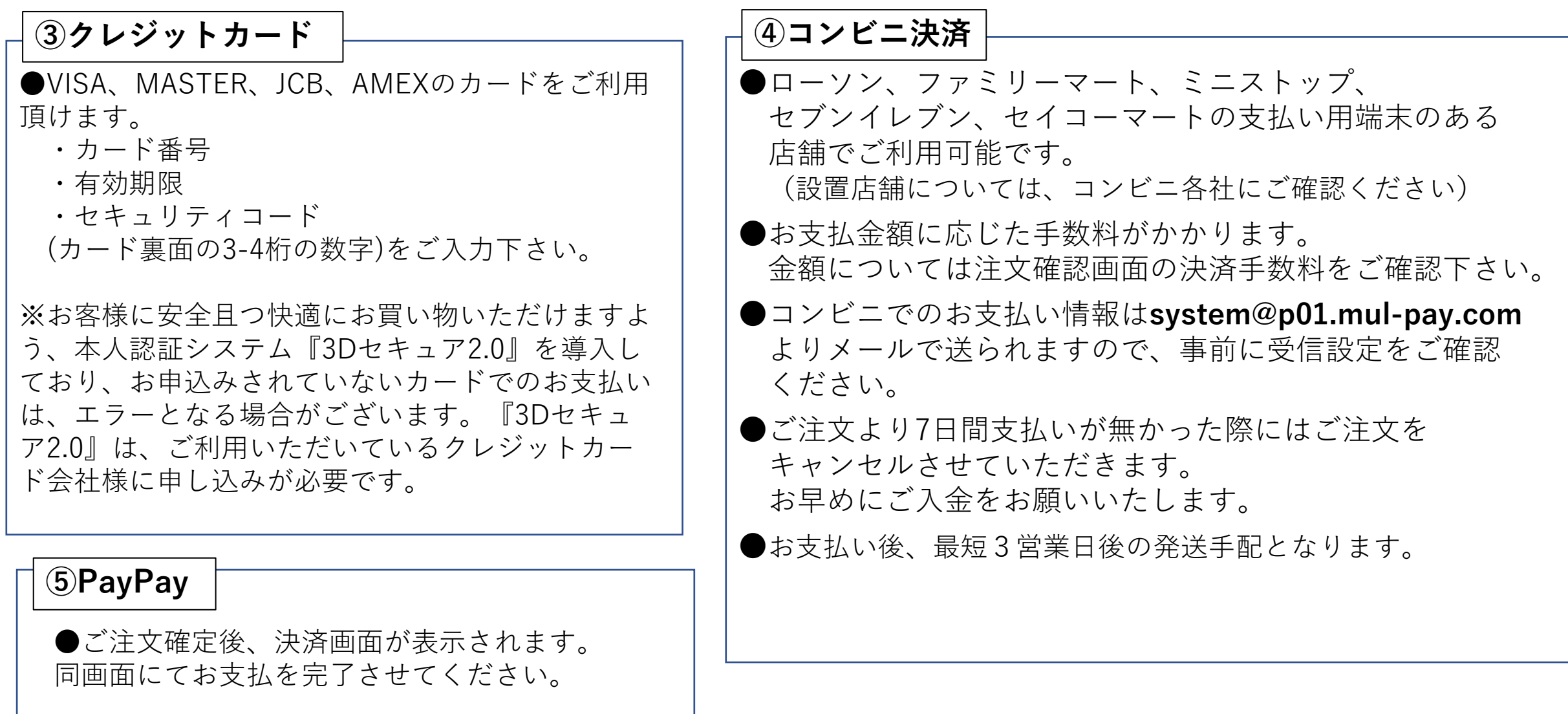

<span id="page-14-0"></span>ご注文情報の入力 (お届け日時)

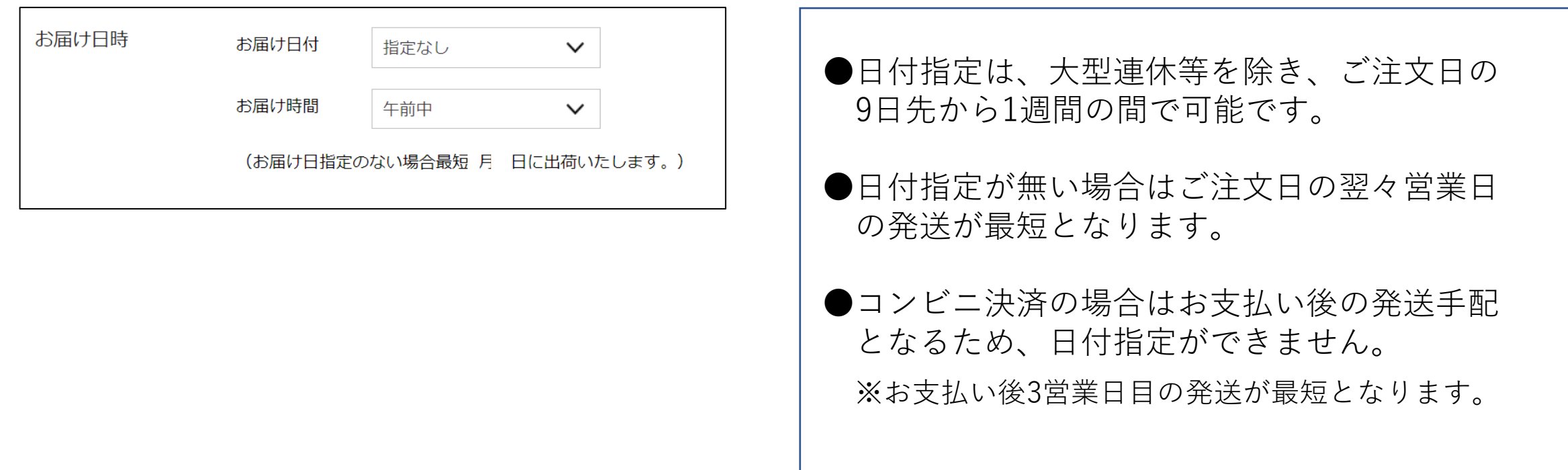

ご入力内容を確認し、画面下の"**規約に同意して確認へ**"を押してください。 (ご購入履歴がある方は**"入力内容を確認する"**を押してください。)

<span id="page-15-0"></span>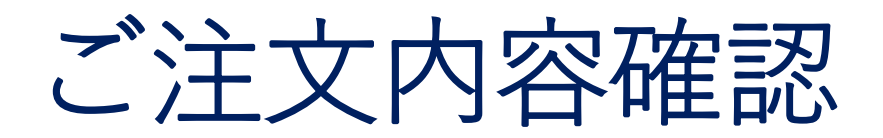

ご注文確定前の最後の画面となります。 ご入力いただいた配送・支払い情報をご確認ください。

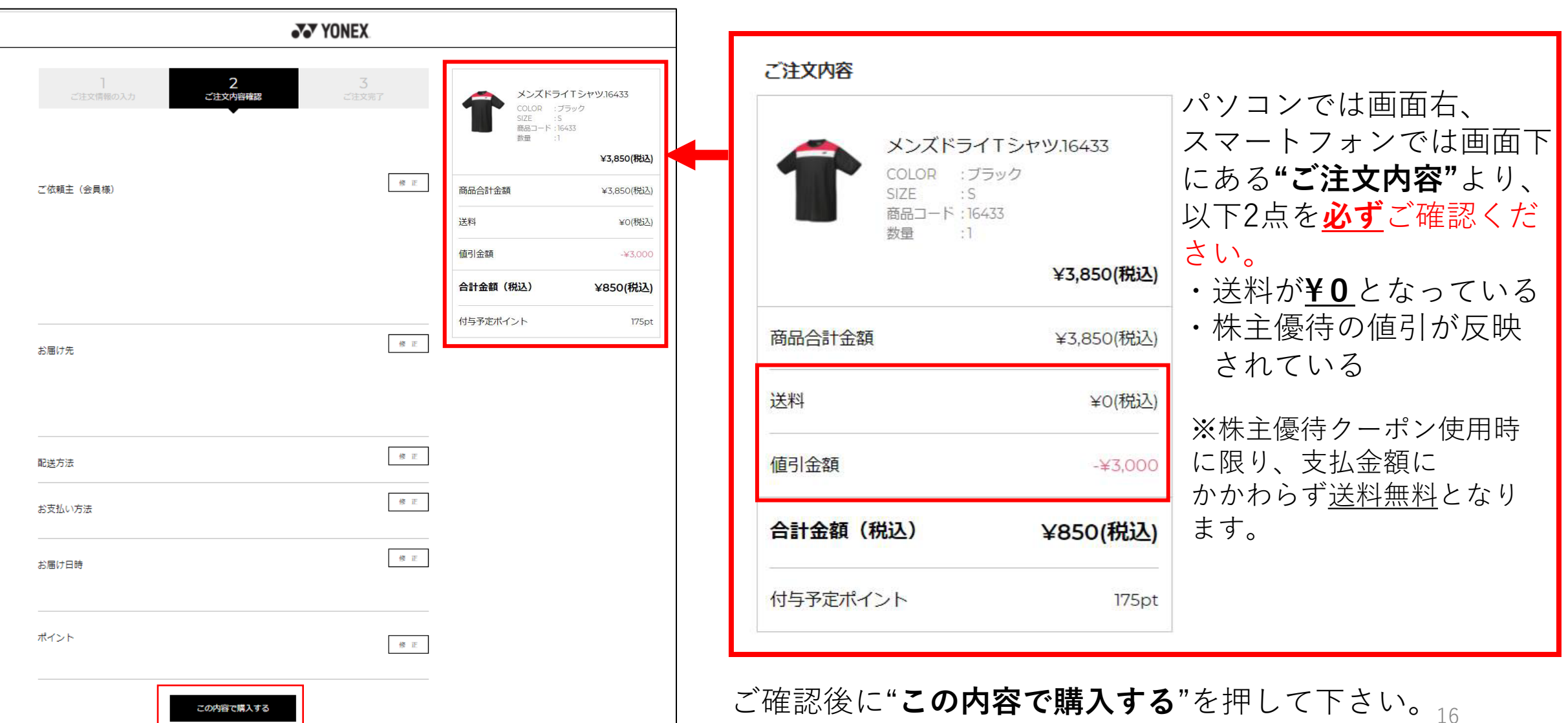

<span id="page-16-0"></span>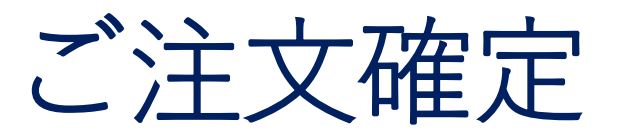

**"ご注文ありがとうございました!"**の画面が表示されると、ご注文完了となります。

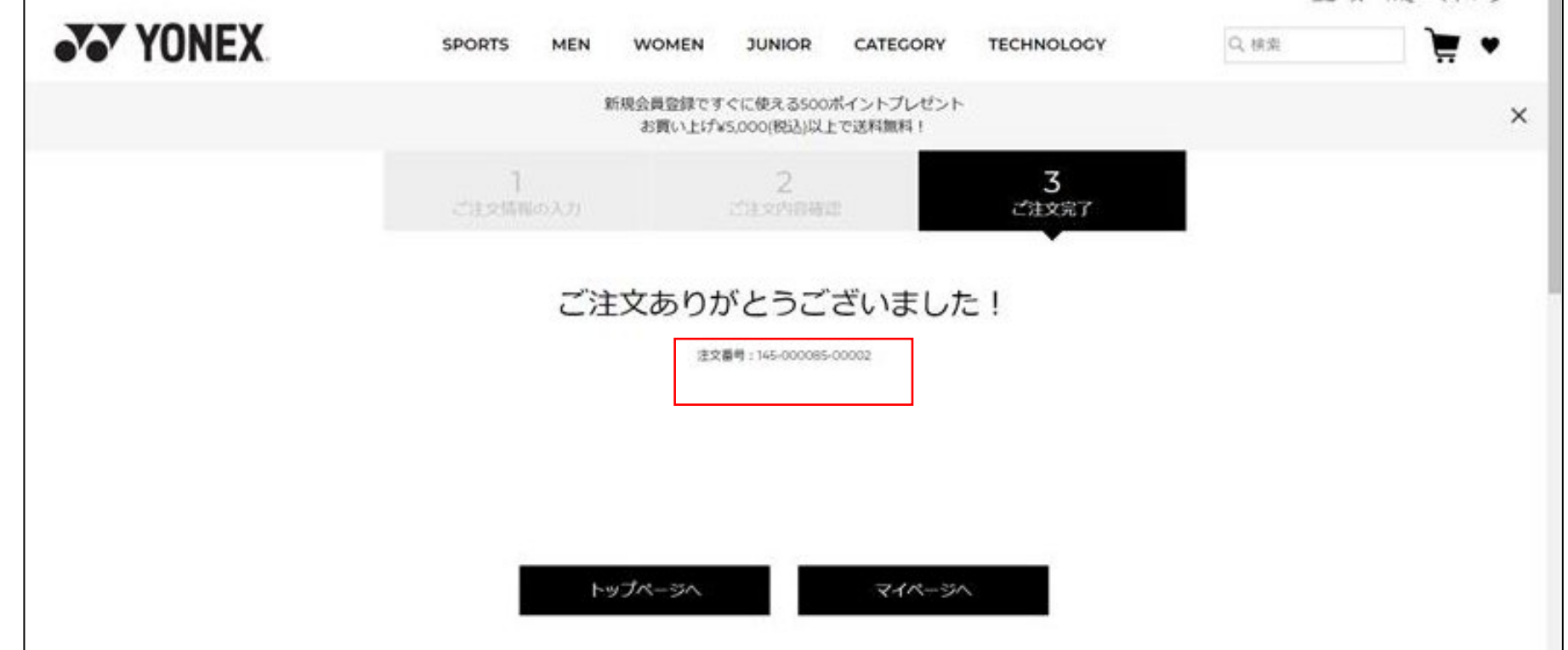

●ご登録のメールアドレスに**yy-shop-info@yonex.co.jp**より注文受付完了メールが配信されます。

- ●画面または完了通知メールに表示される注文番号(14桁)をお控えください。 後日お問い合わせされる場合は必要となります。
- ●PayPay決済を選択した場合、PayPay決済画面が表示されます。5分以内にお支払を完了してください。 ※5分以上経過した場合、トップページに戻ります。 17

<span id="page-17-0"></span>その他の補足事項

### **【ご注文のキャンセルについて】**

●ご注文当日であれば、**"マイページ"**の**"ご注文履歴"**よりご自身でキャンセルすることが可能です。

●翌日以降は各ページ下部にある"**お問い合わせ**"を押して、問い合わせフォームに注文番号を 含めて、ご希望をお知らせください。ヨネックスカスタマーサービスが対応させて頂きます。

※商品出荷後の返品は商品が不良品の場合以外は承っておりませんので、 予めご了承くださいませ。(シューズのサイズ交換のみ、送料無料でお受けいたします。)

#### **【株主優待クーポンの使用について】**

●クーポンごとに一回に限りご利用可能です。再発行はできかねますので、コードの管理にご留意ください。 ●他のクーポンとの併用はできかねますのでご了承ください。

### **【オンラインショップのポイントについて】**

●ポイントには有効期限があります。詳しく[はこちらを](https://yonexshop.jp/faq#link7)ご覧ください。

(新規入会時付与ポイント:入会から180日間、お買い物時付与ポイント:最新の付与日またはポイント利用日から2年間) ●買い物時に付与されるポイントは、優待クーポン値引き後の金額に対して付与されます。